# ZL4PIC

## Uniwersalny zestaw uruchomieniowy dla mikrokontrolerów PIC

*Zestaw jest przeznaczony dla elektroników zajmujących się aplikacjami mikrokontrolerów PIC. Jest on przystosowany do współpracy z mikrokontrolerami PIC12F/16F w obudowach DIP8, DIP14, DIP18, DIP28 i DIP40.*

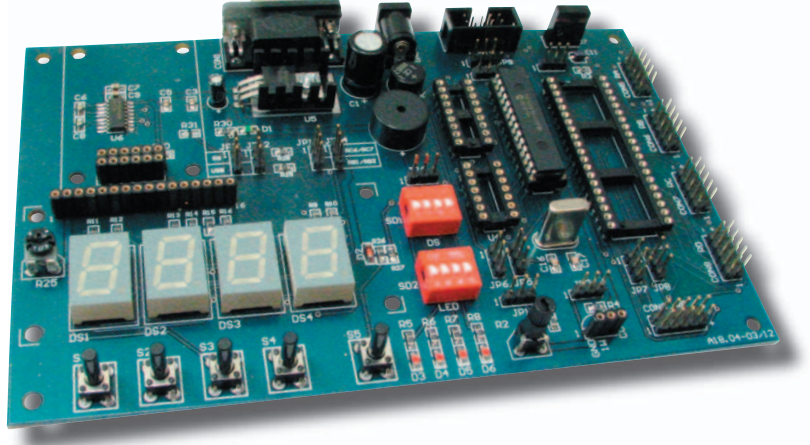

Zestaw ZL4PIC umożliwia uruchamianie programów na mikrokontrolerach z rodziny PIC12 oraz PIC16 umieszczonych w obudowach DIP8, DIP14, DIP18, DIP28 i DIP40. Aby zapewnić jak największą uniwersalność peryferia umieszczone na płytce są dołączone głównie do portów RA i RB, co umożliwia wykorzystanie ich przez większość mikrokontrolerów w obudowach DIP18 i większych. Schemat elektryczny zestawu przedstawiono na **rys**. **1**.

Zestaw wyposażono w najczęściej stosowane peryferia:

– Cztery wyświetlacze siedmiosegmentowe połączone w sposób umożliwiający multipleksowe sterowanie przy użyciu 12 wyprowadzeń mikrokontrolera (**tab**. **1**). Anody poszczególnych segmentów każdego z wyświetlacza są podłączone do portu RB, natomiast wspólne katody poprzez wzmacniacze tranzy-

storowe są sterowane poprzez port RA. Zastosowany przełącznik SD1 umożliwia odłączenie wyświetlaczy i wykorzystanie wyprowadzeń mikrokontrolera do innych celów.

- Wyświetlacz LCD 2x16 znaków wyświetlacz jest podłączony do portu RB, a sterowanie w trybie 4-bitowym wymaga jedynie sześciu wyprowadzeń mikrokontrolera (**tab**. **2**).
- Cztery przyciski ogólnego przeznaczenia są dołączone do portu RB (**tab**. **3**). Dzięki temu nie jest konieczne stosowanie zewnętrznych rezystorów podciągających, gdyż programowo można włączyć rezystory zawarte w mikrokontrolerze.

#### Podstawowe właściwości zestawu ZL4PIC:

- interfejs RS232,
- 4-cyfrowy multipleksowany wyświetlacz LED,
- wyświetlacz LCD2 x16 znaków,
- 4 diody LED,
- złącze dla układów 1Wire,
- 4-przyciskowa klawiatura,
- odbiornik podczerwieni RC5,
- brzęczyk piezoceramiczny,
- złącze do dołączania modułu USB,
- złącze ICSP (ZL12PRG, ZL15PRG),
- potencjometryczny zadajnik napięcia wejściowego dla przetworników A/C,
- stabilizator napięcia zasilającego.

#### Mikrokontrolery obsługiwane przez zestaw ZL4PIC:

- obudowy DIP8: PIC12F508/509, PIC12F629/675/683,
- obudowy DIP14: PIC16F505, PIC16F630/676, PIC16F684/688,
- obudowy DIP18: 16F627/628/627A/628A/648A, 16F818/819, 16F716, 16F84A, 16F87/88,
- obudowy DIP28: 16F72/73/76, 16F737/767, F870, 16F872/873/873A/876/876A, 16F913/916,
- obudowy DIP40: 16F74/77, 16F747/777, F871, 16F874/874A/877/877A, 16F914/917.

# Wydawnictwo www.btc.pl

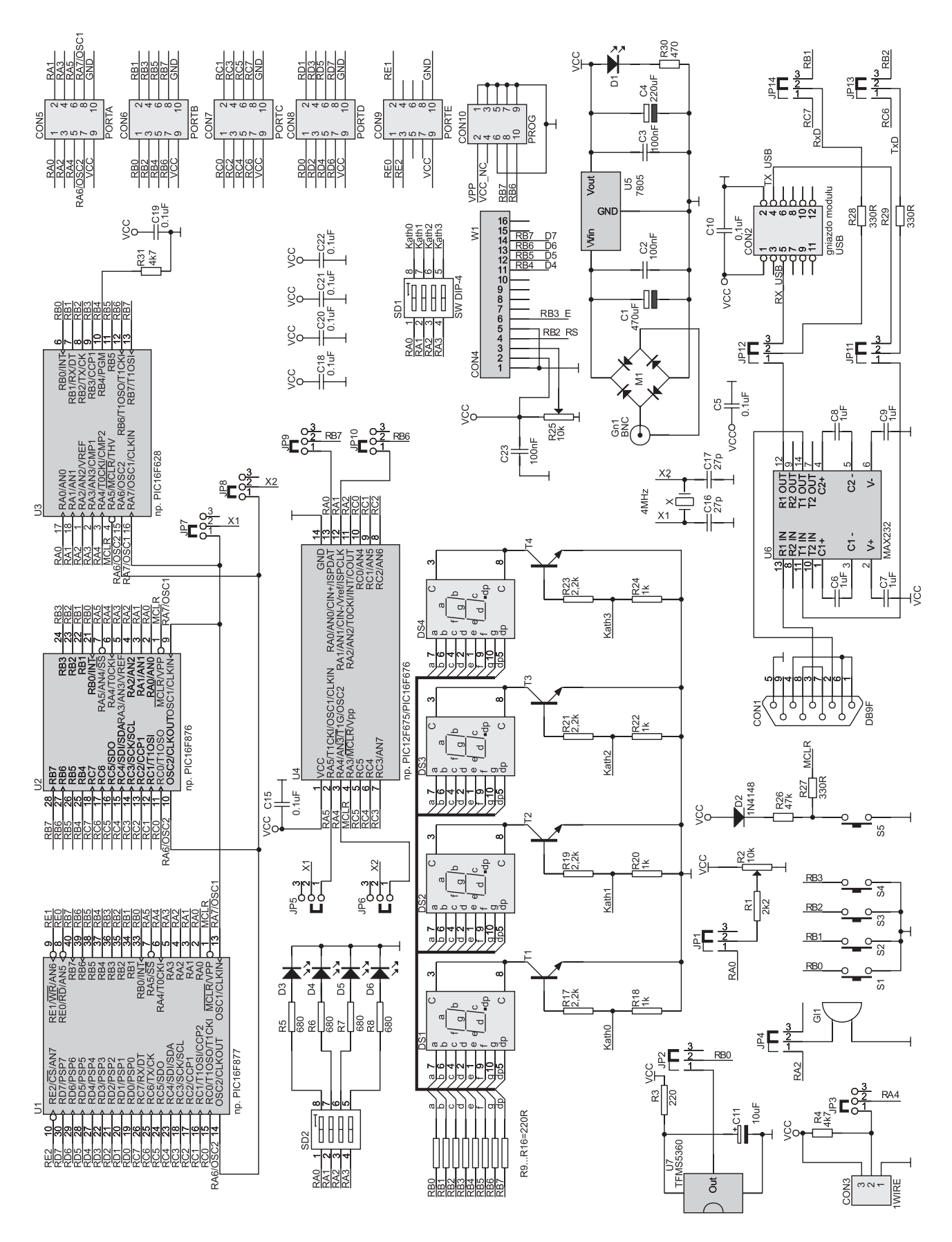

*Rys. 1. Schemat elektryczny zestawu ZL4PIC*

www.btc.pl  $\longrightarrow$   $\vee$ 

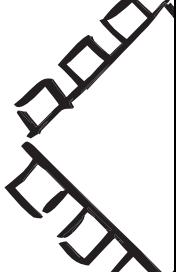

- Przycisk ręcznego zerowania (S5) dołączony do wejścia MCLR umożliwia zerowanie mikrokontrolerów lub – w przypadku niektórych ich wersji – może być użyty jako przycisk funkcyjny.
- Cztery diody świecące dołączone do portu RA **tab**. **4** (dla mikrokontrolerów w obudowach DIP8 jest to port GPIO) służą do sygnalizacji świetlnej. Diody mogą być w zależności od potrzeb odłączone przełacznikiem SD2.
- Sygnalizator akustyczny brzęczyk bez wbudowanego generatora umożliwiający generowanie dźwięków o różnych częstotliwościach.
- Odbiornik promieniowania podczerwonego służy do odbioru sygnałów z pilotów zdalnego sterowania.
- Potencjometr do regulacji napięcia przyłożonego do wejścia przetwornika A/C zawartego w niektórych mikrokontrolerach.
- Złącze magistrali 1Wire, które umożliwia komunikację z układami poprzez magistralę jednoprzewodową, na przykład z układem termometru typu DS1820.
- Wbudowany konwerter sygnałów portu szeregowego RS232<->TTL umożliwia komunikację z komputerem poprzez port szeregowy.
- Złącze konwertera USB<->TTL umożliwia komunikację z komputerem poprzez port USB.
- Wszystkie porty wyprowadzone są na dodatkowe złącza umożliwiając proste podłączenie do zewnętrznych układów.
- Złącze ICSP dla programatora ZL15PRG lub ZL12PRG.

#### *Tab. 1. Podłączenie wyświetlaczy LED do mikrokontrolerów*

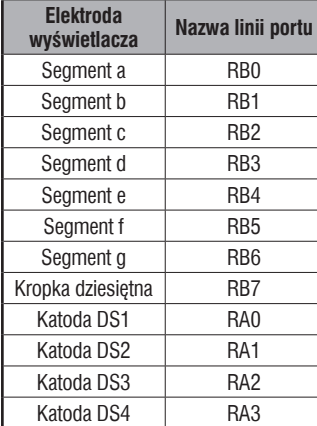

#### *Tab. 2. Podłączenie wyświetlacza LCD*

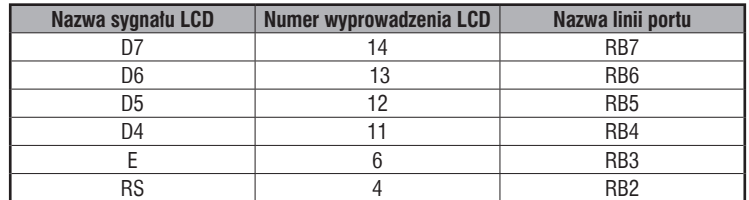

#### *Tab. 3. Podłączenie przycisków do mikrokontrolera*

**Przycisk Nazwa linii portu** S4 RB3 S3 RB2 S<sub>2</sub> RB<sub>1</sub>  $S1$  RB0

#### *Tab. 4. Podłączenie diod LED do mikrokontrolera*

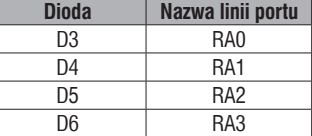

Do montażu mikrokontrolerów zastosowano oddzielne (dla DIP14, 18, 28 i 40) podstawki precyzyjne. Wyjątek stanowią układy umieszczone w obudowach DIP8 i DIP14, dla których z uwagi na podobieństwo rozmieszczenia wyprowadzeń zastosowano jedną podstawkę (U4). Niezależnie od liczby wyprowadzeń mikrokontroler powinien być w niej zamontowany tak, aby jego nóżka numer 1 znajdowała się w miejscu nóżki numer 1 podstawki (**rys**. **2**).

W zestawie zastosowano rezonator kwarcowy o częstotliwości 4 MHz, który może być dołączony do mikrokontrolera za pomocą zworek, co umożliwia wykorzystanie tych wyprowadzeń jako normalnych portów I/O (w przypadku mikrokontrolerów, które posiadają wewnętrzny generator). Przyłączenie rezonatora można wykonać na dwa sposoby: dla układów w obudowach DIP18, DIP28 i DIP40 poprzez ustawienie zworek JP7 i JP8 w pozycji 1-2 (**tab. 5**), dla mikrokontrolerów umieszczonych w obudowach DIP8 i DIP14 rezonator jest dołączany przez ustawienie zworek JP5 i JP6 w pozycji 1-2 (**tab**. **6**).

Zestaw wyposażony jest także w stabilizowany zasilacz o napięciu wyjściowym 5 V, a dzięki zastosowaniu na jego wejściu układu mostka prostowniczego napięcie zasilające zestaw może mieć dowolną polaryzację.

*Tab. 5. Zalecane konfiguracje zworek JP7 i JP8 (DIP 18/28/40)*

| <b>Położenie</b><br>JP7 | <b>Położenie</b><br>JP8 | Rezonator kwarcowy                                                 |
|-------------------------|-------------------------|--------------------------------------------------------------------|
| $1-2$                   | $1-2$                   | dołączony do mikrokontrolera w podstawkach<br>DIP18, DIP28, DIP 40 |
| $2 - 3$                 | $2 - 3$                 | odłączony do mikrokontrolera w podstawce<br>DIP18, DIP28, DIP 40   |
| $1-2$                   | $2 - 3$                 | Zabronione                                                         |
| $2 - 3$                 | $1-2$                   |                                                                    |

#### *Tab. 6. Zalecane konfiguracje zworek JP5 i JP6 (DIP 8/14)*

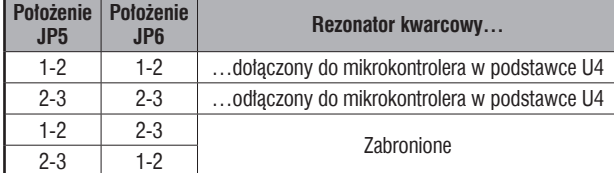

Wydawnictwo **www.btc.pl** 

UWAG/ Mikrokontrolery w obudowach DIP8 są monto-wane w podstawce DIP14 zestawu w taki sposób, aby wyprowadzenie numer jeden znajdowało się w gniazdku podstawki przeznaczonym dla wyprowadzenia pierwszego.

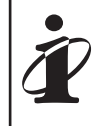

 Dodatkowe informacje o programatorze ZL15PRG są dostępne pod adresem: *http*://*www*.*btc*.*pl*/*index*.*php*?*id*=*zl15prg*.

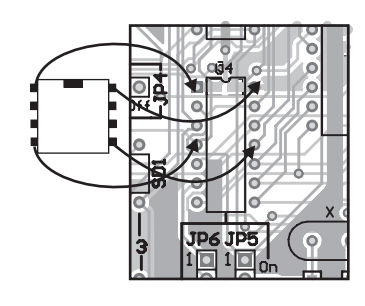

*Rys. 2. Sposób montowania mikrokontrolerów w obudowach DIP8 w podstawce U4*

www.btc.pl  $\longrightarrow$   $\vee$ 

### Programowanie mikrokontrolerów

Do programowania wszystkich mikrokontrolerów należy zastosować programator ICSP (ZL15PRG lub ZL12PRG) wraz z oprogramowaniem Oshon PIC Programmer lub ICProg. W czasie programowania złącze programatora należy podłączyć do złącza CON10, a po zaprogramowaniu przewód połączeniowy należy odłączyć. Odłączenia programatora ma na celu umożliwienie wykorzystania wszystkich wyprowadzeń mikrokontrolera w czasie normalnej pracy, dotyczy to również wejścia zerującego MCLR, które w niektórych mikrokontrolerach może być normalnym wejściem cyfrowym.

W zależności od użytego mikrokontrolera przed programowaniem należy skonfigurować zworki JP9 i JP10. Pozycja tych zworek jest różna tylko w dwóch grupach mikrokontrolerów: dla układów w obudowach 8 i 14-nóżkowych – pozycja 1-2, dla pozostałych pozycja 2-3 (**tab**. **7**). Przełączanie to wynika z faktu, że w "większych" układach sygnały danych w czasie programowania dołączane są do portów RB.6 i RB.7, natomiast w mniejszych układach (DIP8 i DIP14) są do porty GPIO.0 i GPIO.1. Porty te są połączone

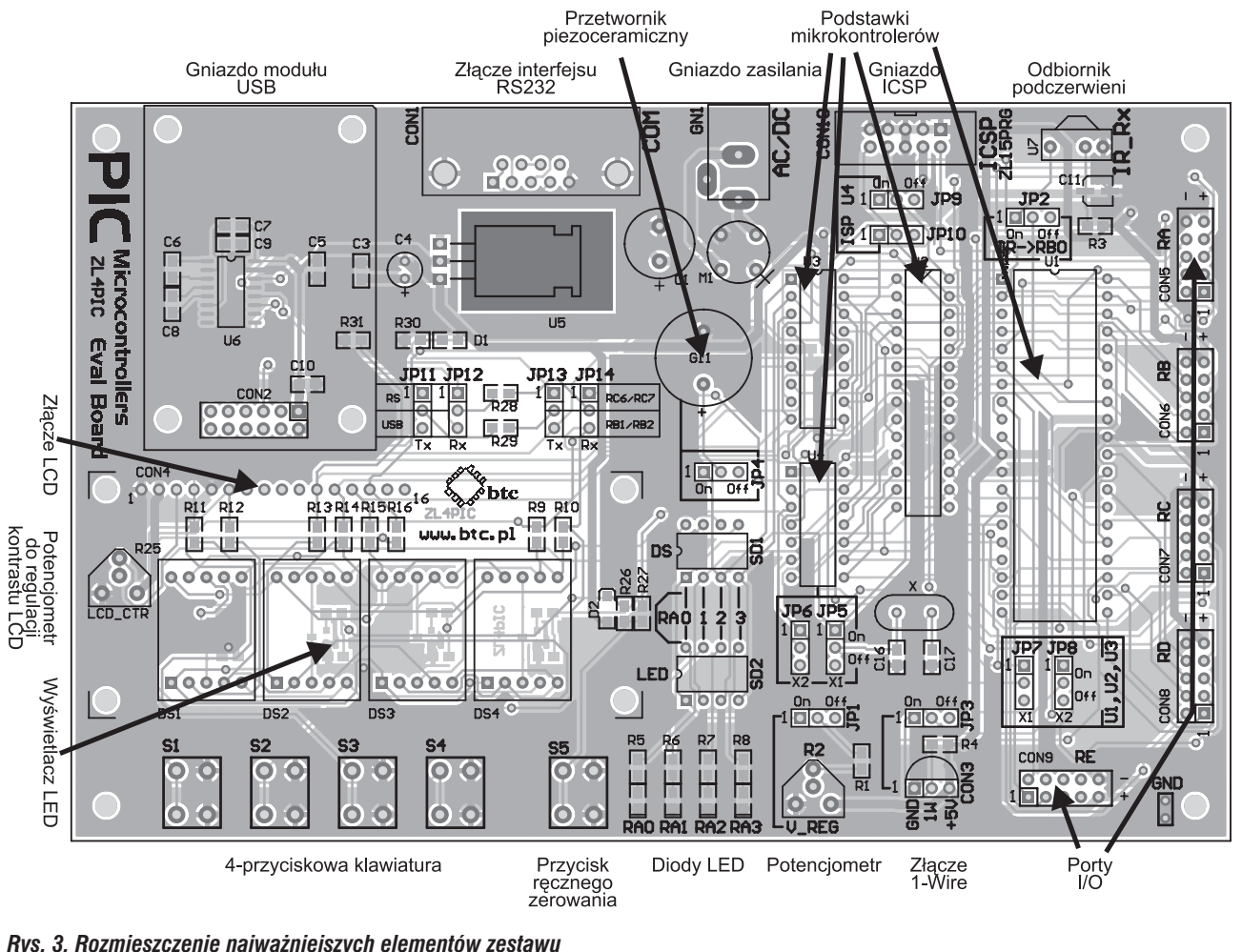

*Rys. 3. Rozmieszczenie najważniejszych elementów zestawu*

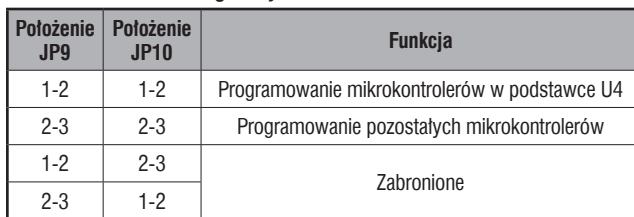

#### *Tab. 7. Zalecane konfiguracje zworek JP9 i JP10*

UWAGA

 Podczas programowania układów w obudowach DIP8 i DIP14 przełączniki: SD1 (1, 2) i SD2 (1, 2) muszą być w pozycji OFF.

równolegle z portami RA "większych" mikrokontrolerów. Dlatego ustawienie tych zworek w pozycji 1-2 dla mikrokontrolerów umieszczonych w obudowach DIP18 i większych powodowałoby zwarcie portu RB.6 z RA.1 i portu RB.7 z portem RA.0.

W niektórych układach podczas programowania wymagane jest ustawienie poziomu niskiego na dodatkowym wejściu PROG. Dotyczy to między innymi układów typu PIC16F62x oraz PIC16F87x, jednak w obu typach układów wejście to jest różnie wyprowadzone i tak dla układów PIC16F62x jest to port RB.4, natomiast dla układów PIC16F87x jest to port RB.3. Aby nie ograniczać liczby portów dostępnych do wykorzystania w aplikacjach, porty te są dostępne z pewnymi ograniczeniami. Port RB.4 jest podciągany do masy poprzez rezystor R31, co należy wziąć pod uwagę w przypadku, gdy ma on pracować jako wejściowy, gdyż nie ma możliwości wymuszenia na tym wejściu stanu wysokiego poprzez wewnętrzne rezystory podciągające do plusa zasilania. Dla pozostałych mikrokontrolerów, w których wejście PROG jest portem RB.3 stan niski można wymusić poprzez naciśnięcie przycisku S4 przed rozpoczęciem programowania. Ta niedogodność podczas programowania pozwala na używanie całego portu RB podczas wykonywania programu.

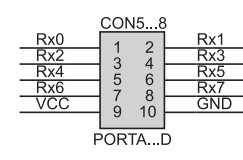

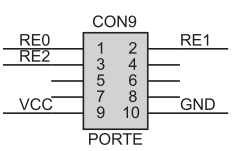

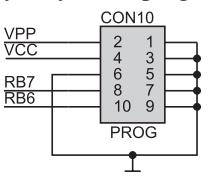

*Rys. 4. Rozmieszczenie wyprowadzeń portów PORTA...D na złączach IDC*

*Rys. 5. Rozmieszczenie wyprowadzeń portu PORTE na złączu IDC*

*Rys. 6. Rozmieszczenie sygnałów na złączu ICSP*

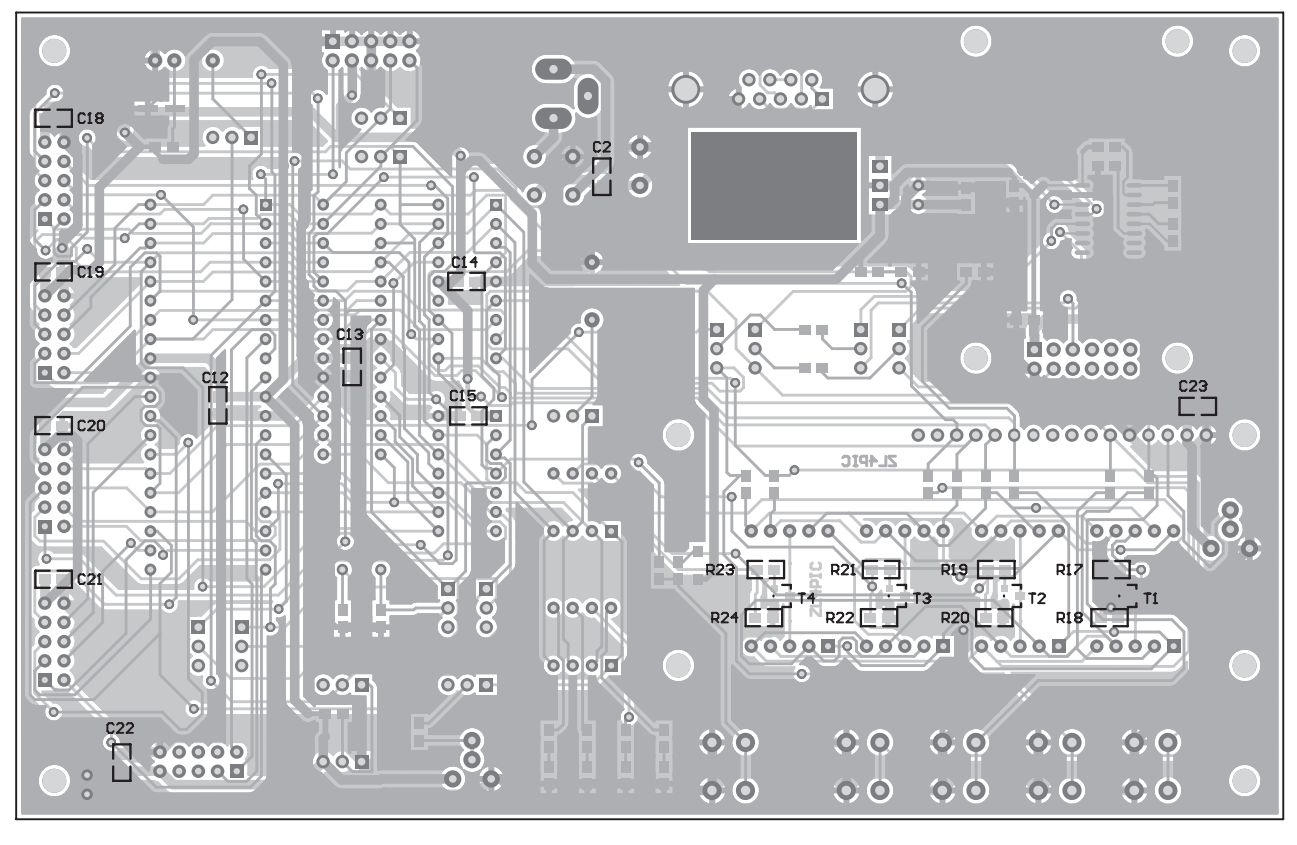

*Rys. 7. Schemat montażowy płytki drukowanej od strony lutowania*

 $Wydawnictwo$   $\longrightarrow$  www.btc.pl

#### W ofercie znajdują się:

#### Płytka drukowana (ZL4PIC PCB):

- płytka drukowana,

#### Zmontowany zestaw (ZL4PIC):

- płytka bazowa z mikrokontrolerem PIC16F877A,
- wyświetlacz LCD 2x16 znaków,

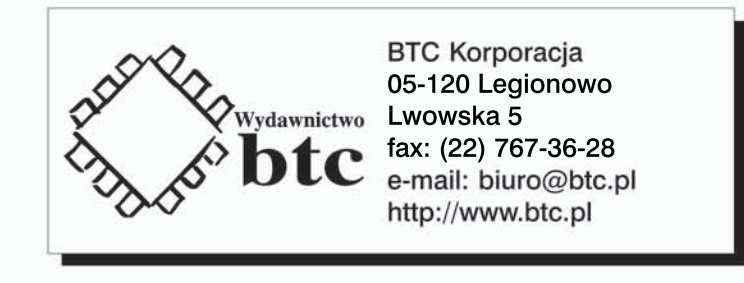

#### **ZL4PIC 1.0**

Zastrzegamy prawo do wprowadzania zmian bez uprzedzenia. Oferowane przez nas płytki drukowane zestawu ZL4PIC mogą się różnić od prezentowanej w dokumentacji, przy czym zmianom nie ulegają jej właściwości użytkowe.

BTC Korporacja gwarantuje zgodność produktu ze specyfikacją.<br>BTC Korporacja nie ponosi odpowiedzialności za jakiekolwiek szkody powstałe bezpośrednio lub pośrednio w wyniku użycia lub nieprawidłowego działania produktu.<br>BT

X

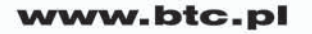